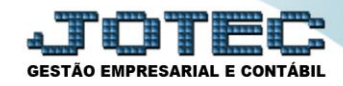

## **GERA / IMPORTA ARQUIVO DE NF-E PREFEITURA (RPS) LFEMMIMNF**

 *Explicação: Esta rotina juntará todos os arquivos RPS que foram emitidos em Notas Fiscais de Serviço para envio em lote (agrupado) dessas Notas Fiscais para a Prefeitura do Estado.*

## Para realizar esta rotina acesse o módulo: *Fiscal.*

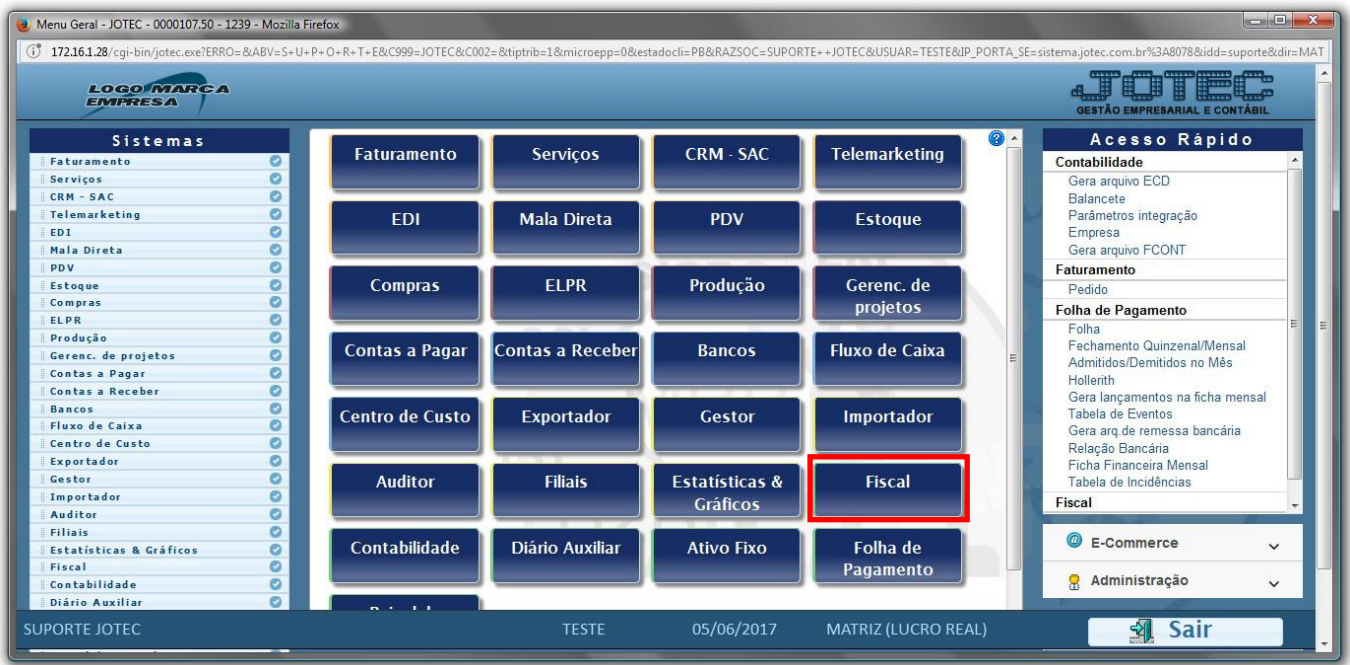

Em seguida acesse: *Atualização > Gera / importa arquivo de NF-e Prefeitura***.**

| Menu da Folha de Pagamento - JOTEC - jtfpme01 - 0000073.01 - Mozilla Firefox<br>(i) 172.16.1.28/cqi-bin/jtfpme01.exe?PROG=jotec<br>Sistemas<br><b>Faturamento</b><br><b>Servicos</b><br><b>CRM - SAC</b><br><b>Telemarketing</b><br><b>EDI</b><br>Mala Direta<br>PDV<br><b>Estoque</b><br>Compras<br>ELPR<br>Produção<br>Gerenc. de projetos | $\circ$<br>ø<br>$\mathbf{c}$<br>ø<br>ø<br>ø<br>ø<br>ø<br>ø<br>ø<br>ø<br>ø | Arquivo Atualização<br>Atualização<br><b>ICMS</b><br>IPI<br>PIS/COFINS<br><b>IRPJ/CSLL</b><br><b>ISS</b><br>IR Antecipado<br>Desoneração | Consulta<br><b>Clientes</b> | Relatório<br>Exclusão<br>Registros fiscais<br><b>Fornecedores</b><br>Movto auditoria | Geradores<br>Gera<br><b>Sped Fiscal</b><br>Sintegra<br><b>DNF</b><br><b>DES</b><br><b>SEF II</b><br><b>GISS</b><br><b>SINCO</b> | Guia de recolhimento<br>Sped Contribuições | <b>REDF/NFP</b><br>DIME (SC)<br>GIM - Paraiba | turranăn de Simplex Farlend<br>Gera/importa arquivo de NF-e Prefeitura | <b>GESTÃO EMPRESARIAL E CONTÁBIL</b><br><b>FISCAL</b> | $\begin{array}{c c c c} \hline \multicolumn{1}{c }{\textbf{}} & \multicolumn{1}{c }{\textbf{}} & \multicolumn{1}{c }{\textbf{}} & \multicolumn{1}{c }{\textbf{}} & \multicolumn{1}{c }{\textbf{}} & \multicolumn{1}{c }{\textbf{}} & \multicolumn{1}{c }{\textbf{}} & \multicolumn{1}{c }{\textbf{}} & \multicolumn{1}{c }{\textbf{}} & \multicolumn{1}{c }{\textbf{}} & \multicolumn{1}{c }{\textbf{}} & \multicolumn{1}{c }{\textbf{}} &$ |
|----------------------------------------------------------------------------------------------------|---------------------------------------------------------------------------|----------------------------------------------------------------------------------------------------|-----------------------------|--------------------------------------------------------------------------------------|----------------------------------------------------------------------------------------------------|--------------------------------------------|-----------------------------------------------|------------------------------------------------------------------------|-------------------------------------------------------|----------------------------------------------------------------------------------------------------|
|                                                                                                    | a.                                                                        |                                                                                                    |                             | <b>E-Entradas</b>                                                                    | <b>DCTF</b>                                                                                                    | I-Registro de serviços prestados           |                                               | <b>L-Saldo credor IPI</b>                                              |                                                       |                                                                                                    |
| Suporte eletrônico                                                                                                    |                                                                           |                                                                                                    | D-Saídas                    |                                                                                      |                                                                                                    | <b>M-ICMS</b>                              |                                               | <b>S-PIS/COFINS</b>                                                    |                                                       |                                                                                                    |
| Melhorando sua empresa                                                                                                    |                                                                           | N-Registro de serviços tomados                                                                                                    |                             |                                                                                      | $P-IPI$                                                                                                    |                                            | <b>F-Menu Inicial</b>                         |                                                                        |                                                       |                                                                                                    |
| <b>SUPORTE JOTEC</b>                                                                                                    |                                                                           |                                                                                                    |                             | <b>TESTE</b>                                                                         | 22/05/2017                                                                                                    |                                            | MATRIZ (LUCRO REAL)                           |                                                                        |                                                       |                                                                                                    |

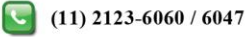

 Será apresentada a tela abaixo. Nesta tela basta informar um *(1) Nome* para o arquivo, e selecionar os *(2) Filtros* a serem considerados na emissão do arquivo, que poderá ser com base no *"Período", "Pedido", "Nota fiscal"* e também poderá ser secionado o *"Tipo de Nota fiscal"* a serem levadas para o arquivo, somente de *Serviços* ou *Mista (Produto e Serviço).* Clique no ícone da *"Seta para cima"* para gerar o arquivo.

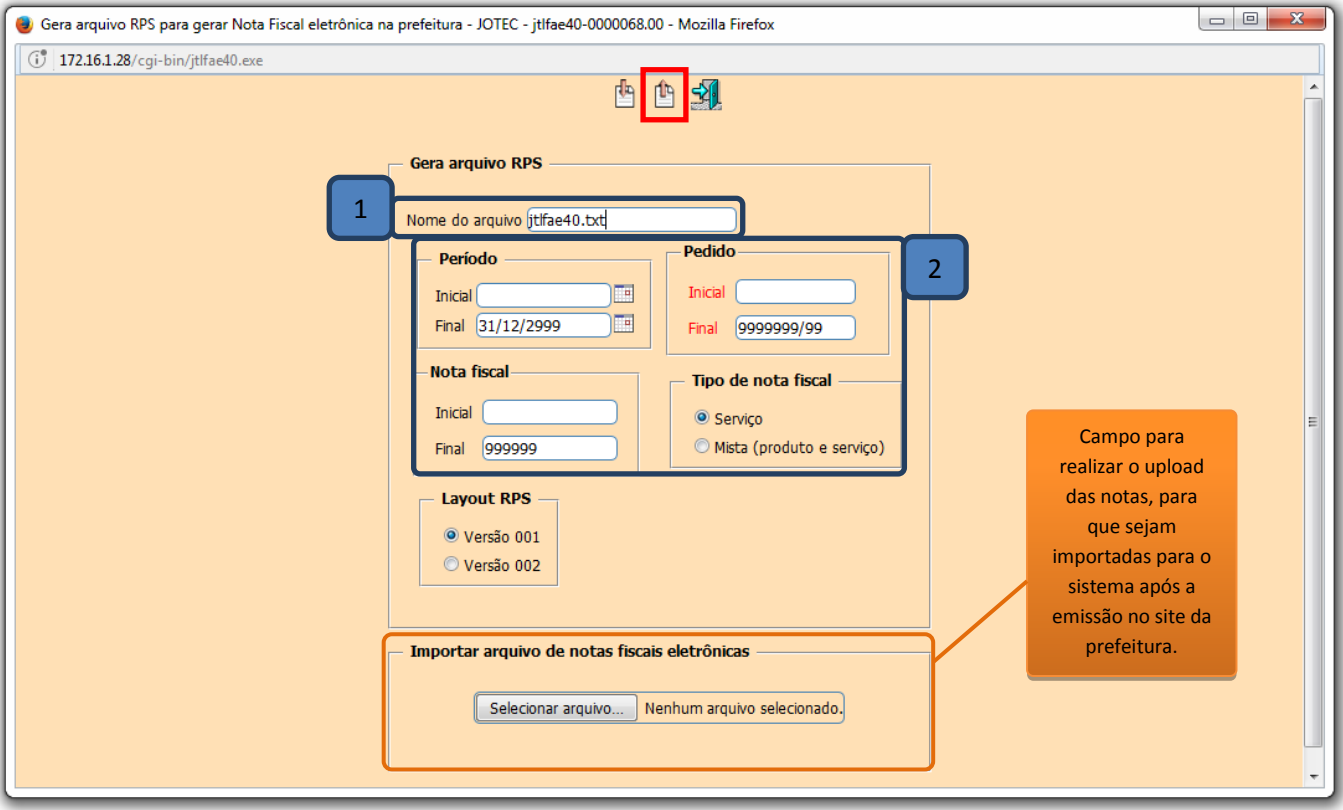

## > Confirme a emissão do arquivo.

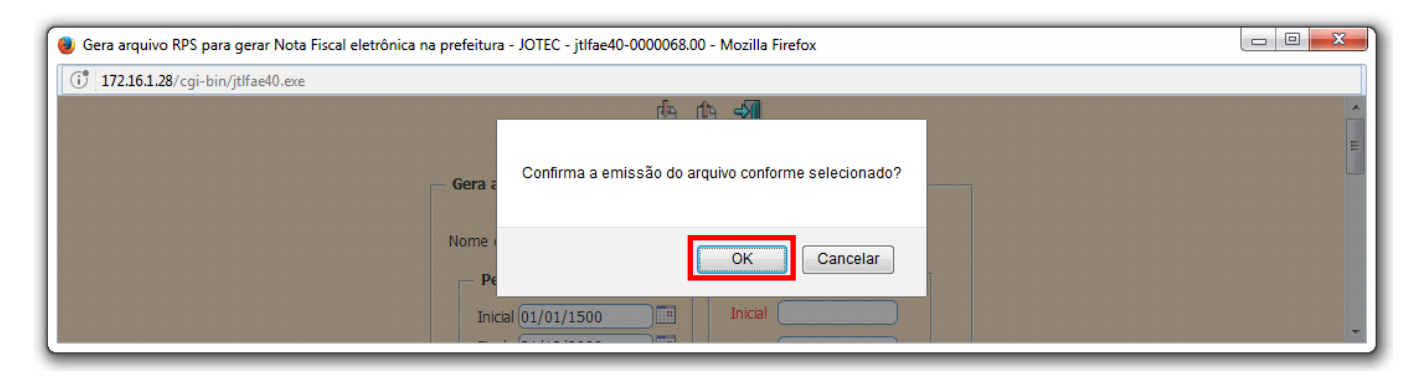

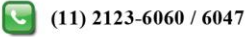

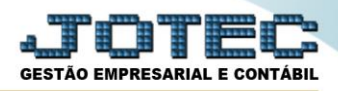

 Será gerado o arquivo em formato TXT ou XML *(De acordo com o padrão da prefeitura local)*, para que seja *salvo* e *importado* no site da prefeitura.

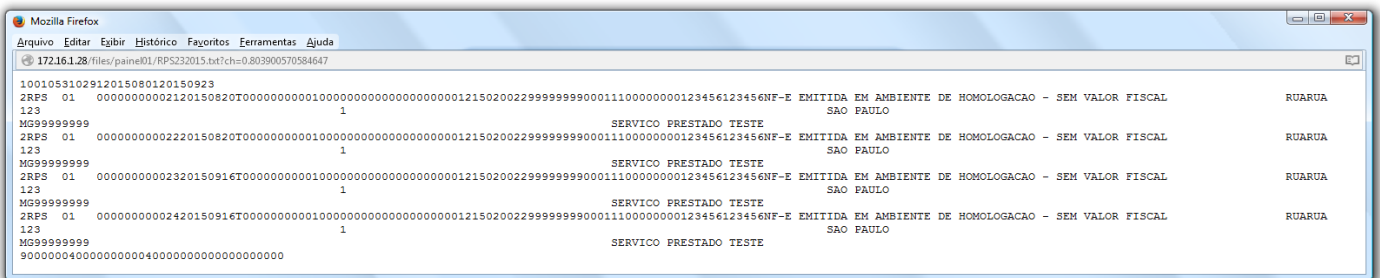

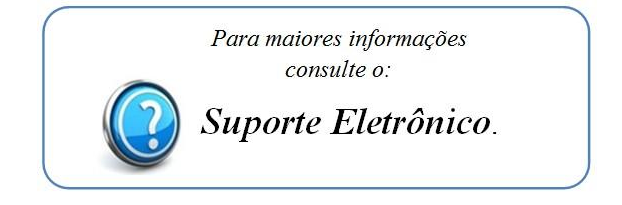

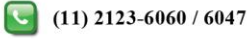